## **Standby-Frequenzen im MSFS**

Einige Flugzeuge sind standardmäßig nur mit einen Panel ausgestattet, welches keine Standby-Frequenzen unterstützt. Dies wird über die Konfigurationsdatei aircraft.cfg (FS2020 system.cfg) in der folgenden Sektion eingestellt:

```
[Radios]
// Radio Type = availiable, standby frequency, has glide slope
Audio.1 = 1Com.1 = 1, 0Com.2 = 1, 0Nav.1 = 1, 0, 1Nav.2 = 1, \theta, \thetaAdf.1 = 1Transponder.1 = 1Marker.1 = 1
```
Hierdurch haben die Frequenz-Module nicht das beabsichtigte Verhalten, der Drehimpulsgeber verändert die aktive und nicht die Standby-Frequenz. Um mit dem Drehimpulsgeber die Standby-Frequenzen einzustellen, muss der zweite Eintrag bei Com.1/2, Nav.1/2 von 0 auf 1 gesetzt werden, beim Adf.1 muss eine zweite 1 ergänzt werden.

 $Com.1 = 1, 1$  $Com.2 = 1, 1$ Nav.1 = 1, 1, 1  $Nav.2 = 1, 1, 0$  $Adf.1 = 1, 1$ 

Dies hat dann jedoch zur Folge, dass sich mit der Maus auf dem Bildschirm-Panel auch die Standby-Frequenz im Flugsimulator ändert, welche ja auf dem Bildschirm-Panel nicht angezeigt wird.

From: <http://simandit.de/simwiki/>- **Wiki**

Permanent link: **[http://simandit.de/simwiki/doku.php?id=hardware:howto:standby\\_fsx](http://simandit.de/simwiki/doku.php?id=hardware:howto:standby_fsx)**

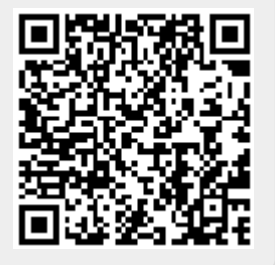

Last update: **2021/10/12 22:05**